## **Help Index**

Information on the topics listed below is provided in this help file. Use the scroll bar to see index entries not currently visible in the Help window. Some driver options shown here may not apply to your printer model. See the documentation that came with your printer for more information.

To print this or any other help topic, choose Print Topic from the Help File menu.

#### **Help Topics**

**Fonts Media** Media Size **Options Orientation** Print Mode Print Quality Printing Status Reset **Troubleshooting** 

> Vers. 3.0 © Copyright Hewlett-Packard Company 1990 - 1992 © Copyright Microsoft Corporation 1989 - 1990 © Copyright Aldus Corporation 1988 - 1989 All Rights Reserved

# **Fonts**

To install printer fonts, create screen fonts, or edit font options, click the Fonts button in the printer setup dialog box, and select Printer Fonts or Screen Fonts. Click the Help button for more information.

# **Media**

Select the Media type you will use from the following:

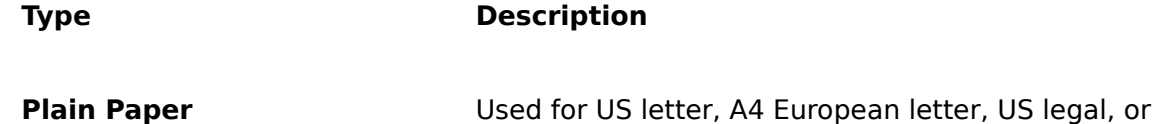

The following media types are not available with the HP DeskJet 500, HP DeskJet PLUS, or HP DeskJet printer models:

No. 10 envelope Media Size.

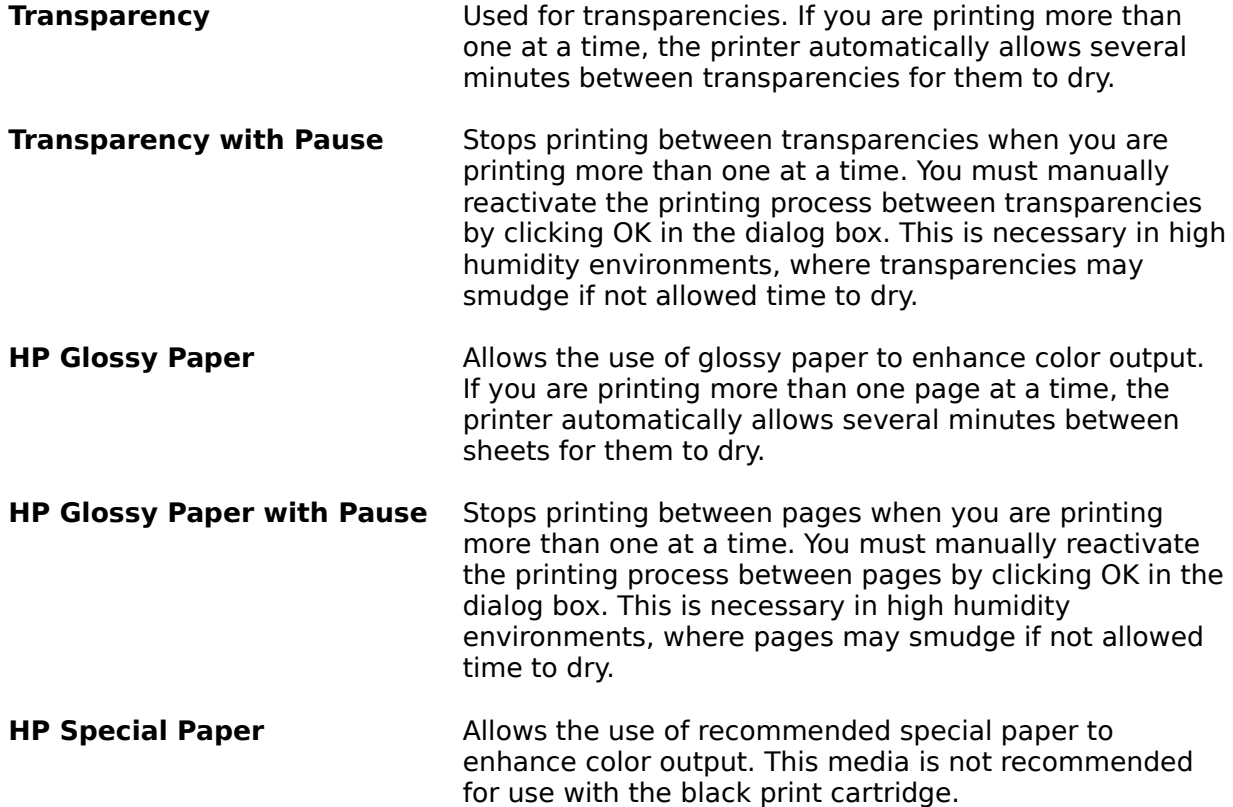

# **Media Size**

Select the appropriate Media Size for the Media you have selected:

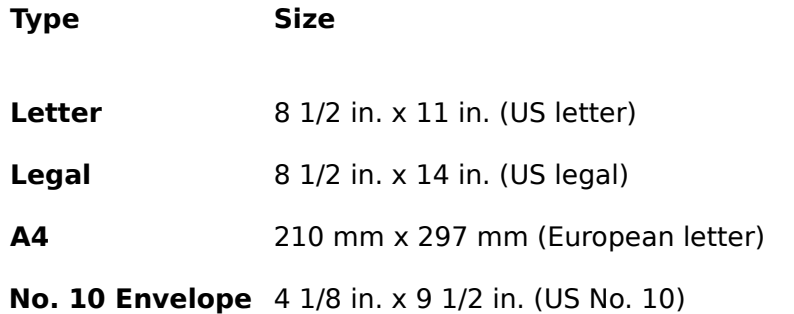

When selecting No. 10 Envelope or DL Envelope, also select Landscape as the Orientation for the printer driver. You may need to select Landscape printing in your software application also. See the documentation that came with your printer for more information on printing envelopes.

# **Options**

To select Intensity settings, Dithering methods, and to use Color Match (HP DeskJet 500C), click the Options button in the printer setup dialog box. Click the Help button for more information.

# **Orientation**

Select the appropriate print Orientation for your document(s):

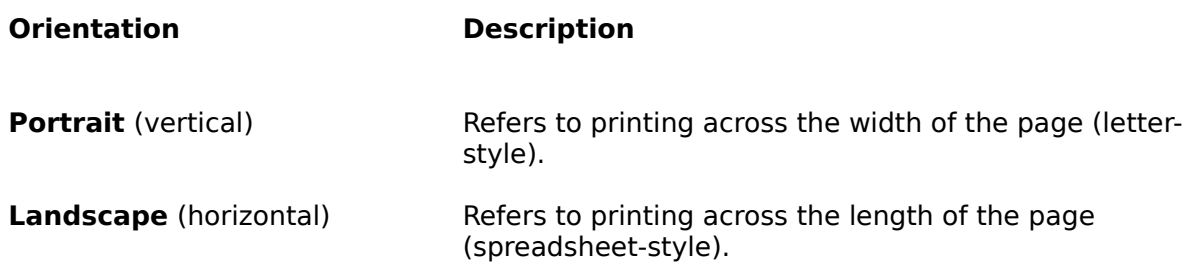

# **Print Mode**

The options described here are available for color printing only. The Print Modes available with your printer may include: Black/Grayscale and Color/Composite Black.

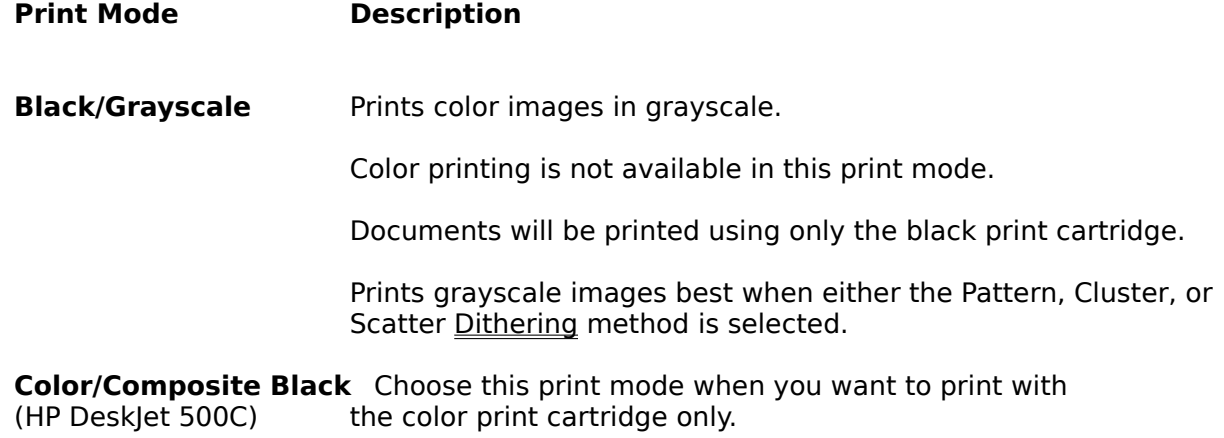

# **Print Quality**

The Print Quality settings available for your printer may include: Normal, Draft, and Presentation.

### **Print Quality Description**

**Normal** Letter quality, 300 dpi printing. Normal is the default setting for most Media.

**Draft** Fastest print speed, 150 dpi printing.

Trades print quality for speed and uses less ink.

For printing drafts of color documents (on color printer models), you may wish to select Black/Grayscale Print Mode, which prints using the black print cartridge. This will usually print faster, using grayscale instead of color with the Pattern, Cluster, or Scatter Dithering method.

**Presentation** Highest quality, 300 dpi printing for all media. Presentation is (HP DeskJet 500C) the default setting for the Transparency media type.

Prints slower than Normal mode.

Eliminates the banding effect sometimes seen in solid areas.

# **Printing Status**

The Printing Status window displays information about the document currently printing.

- **Print Mode** The Print Mode for the document that is currently printing (HP DeskJet  $500\overline{\overline{C}}$ ).
- **Page Number** The page that is currently printing.
- **% Complete** Percentage complete of the page that is currently printing.

A rotating activity symbol indicates that the computer is processing information.

# **Reset**

To reset all printer settings to the factory default settings, click the Reset button. The factory default settings are listed below:

### **Printer Setup Dialog**

Orientation: Portrait. Print Quality: Normal. Media: Plain Paper.<br>
Media Size: Letter (in US

**Setting befault Setting**<br> **Print Mode:** Black/Grayscale ( Black/Grayscale (HP DeskJet 500C). Not available with blackonly printer models.<br>Portrait. Letter (in US), A4 (in Europe).

#### **Options Dialog**

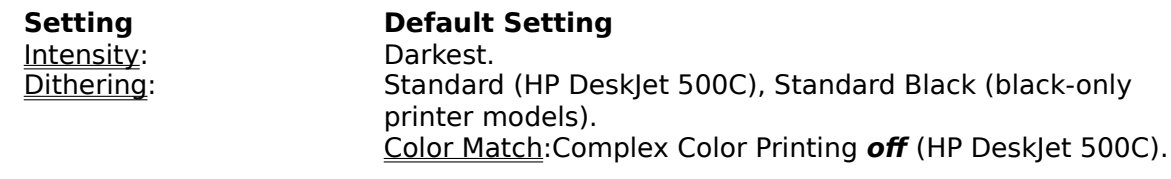

# **Troubleshooting**

This topic covers common problems and suggests solutions. If your printer is not operating properly, follow the suggestions below. If your printer's problem is not covered here or you need additional help, see the documentation that came with your printer.

### **o "Banding" Appears in the Printout**

#### **Cause Solution**

The printer is waiting on See the documentation that came with your printer for more information from the information. computer.

### **o Black Areas Appear Green in Color Printout** (HP DeskJet 500C)

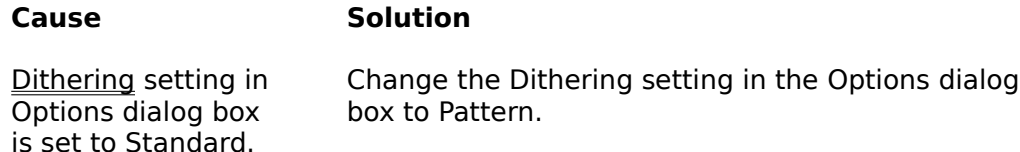

### **o Print Control Panel Lights Blinking/Missing Dots or Lines on the Printout** (HP DeskJet 500C)

When the print cartridge is not seated properly in the print cartridge cradle, missing dots or lines may occur in the printout. This may be caused by one of two problems:

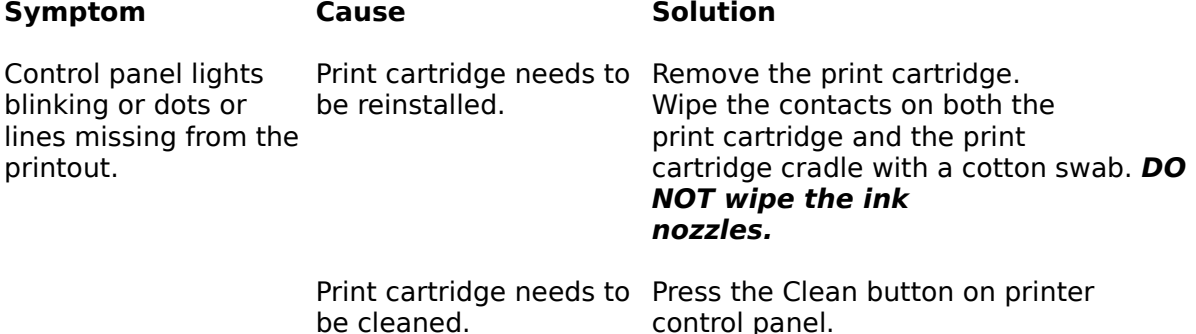

If you are still having problems, see your printer user's guide for more information.

### **o Difficulty Loading Envelopes**

If you are having difficulty loading envelopes, follow the instructions for "Printing on Envelopes" in your printer documentation. In Windows, you must first select Envelope and Print through your software application.

**printer driver** Files that control the printer and allow your software applications to access the printer's features. Your printer driver gives Windows important information about your printer, including details about printer features, the printer interface, and descriptions of the fonts.

#### **optimizing** Customizing your computer system so that it permits the printer driver to work at maximum efficiency, producing your output as quickly as possible.

## **Help Index**

Information on the topics listed below is provided in this help file. Use the scroll bar to see index entries not currently visible in the Help window. Some driver options shown here may not apply to your printer model. See the documentation that came with your printer for more information.

To print this or any other help topic, choose Print Topic from the Help File menu.

### **Help Topics**

Color Match Composite Black **Dithering Intensity** 

# **Color Match**

The topic described here applies to color printing only. Color Match uses color maps and algorithms to adjust printed colors to provide the best match in appearance to complex graphics on your screen. In a true match to screen color, however, printed results may not be what you anticipate. For example, yellow, in a true color match, prints out as yellowgreen. Review your printed results to determine whether using this feature is appropriate for your desired output.

### **Complex Color Printing**

### Recommended for:

- o Complex color graphics such as scanned images, photographs, and complex computer generated artwork.
- o Use with the Pattern, Cluster, and Scatter Dithering methods.

### May produce undesirable results with:

- o Simple, solid color graphics such as charts and graphs that require bright colors.
- o 8 color applications.

# **Composite Black**

The topic described here applies to color printing only. Composite black is created from a blend of the three primary colors (cyan, yellow, and magenta) in the color print cartridge. When these colors are blended, they appear almost black on the page.

- o With the Standard Dithering method, Composite Black may not be optimal. Switching to the Pattern, Cluster, or Scatter dithering method will alleviate this problem.
- o Composite black may improve when either the Presentation Print Quality setting or HP Special Paper Media type is selected with either the Pattern, Cluster, or Scatter dithering method.

# **Dithering**

The Dithering method you choose determines how the dots are arranged to create a printed page using one of the following imaging methods.

For color printing, either 3-bit or 24-bit imaging is used. 3-bit imaging is faster and uses less memory. 24-bit imaging, although it is slower and uses more memory, provides higher quality output, more dithering methods, and better Composite Black. With 24-bit imaging, each pixel can represent a virtually unlimited range of different colors and saturation levels of color.

For black or grayscale printing of color images, either black or grayscale imaging is used. Black imaging is faster and uses less memory. Grayscale imaging, although it is slower and uses more memory, provides higher quality output and more dithering methods. With grayscale imaging, each pixel can represent different colors and saturation levels of color as different shades of gray.

The Standard dithering method uses the 3-bit imaging method for color pages and the black imaging method for black pages. The Pattern, Cluster, and Scatter dithering methods use the 24-bit imaging method for color pages and the grayscale imaging method for black pages.

Experiment with the settings to achieve the results you desire. The table below summarizes the dithering methods available:

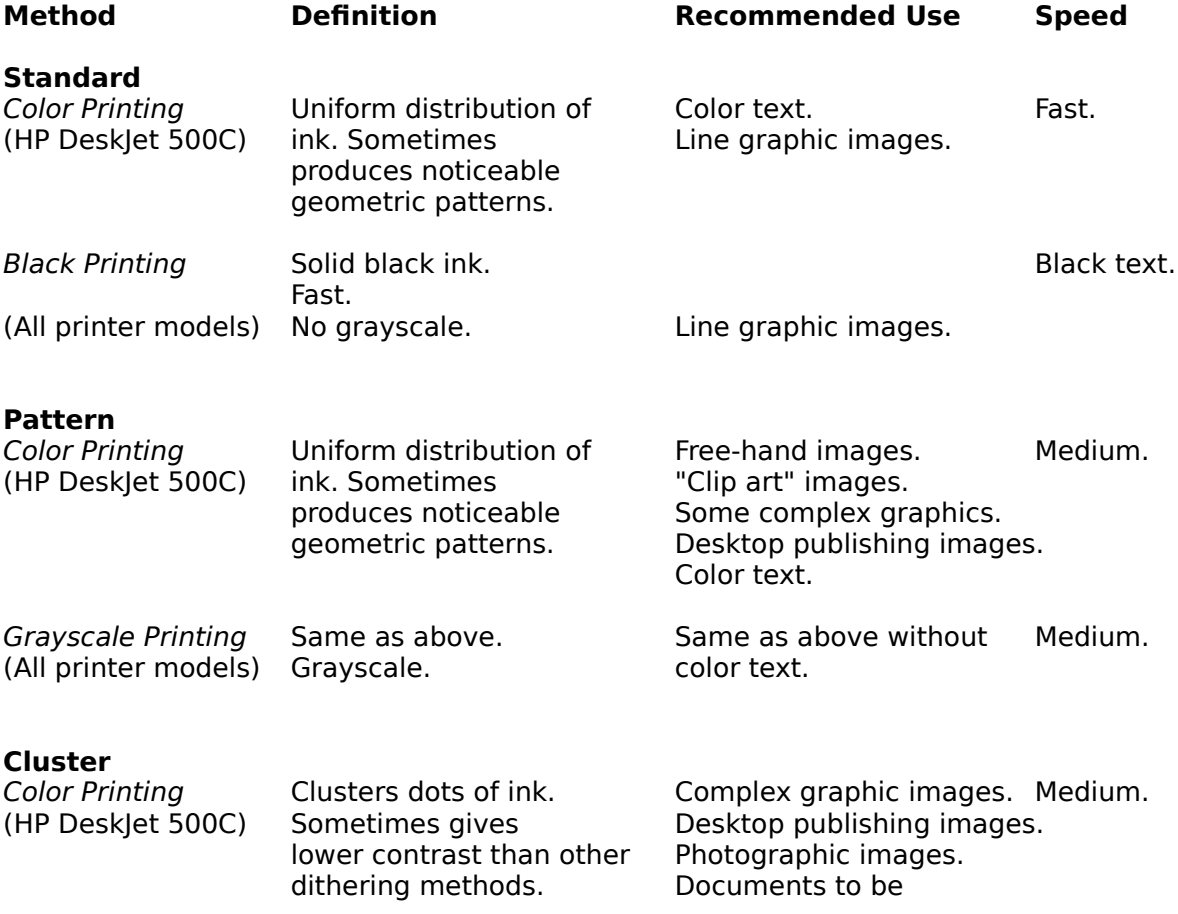

photocopied.

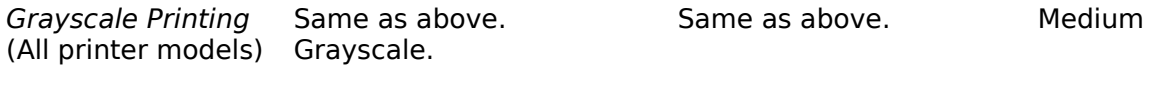

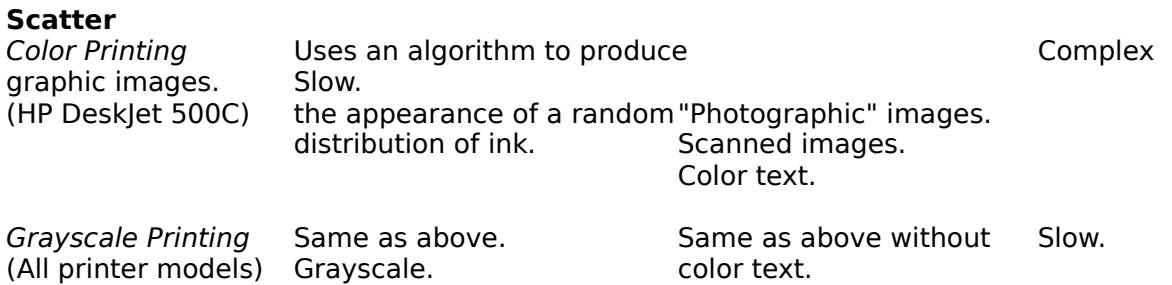

**Note:** When using Standard and printing color pages, composite black may not be optimal. Switching to either Pattern, Cluster, or Scatter will alleviate this problem.

# **Intensity**

Intensity selections control the amount of ink that is printed on the page.

- o More ink results in more intense (darker) color or grayscale images.
- o For color printing, changing Intensity settings may produce hue changes in some colors.
- o For black printing with the Standard (HP DeskJet 500C) or Standard Black (black-only printer models) Dithering method, the Intensity setting will default to Darkest (maximum intensity) and is not adjustable.
- o For grayscale printing with the Pattern, Cluster, and Scatter dithering methods, any Intensity setting may be selected.

**hue** The gradation of color, or range of related colors. For example, pink is a hue of red.